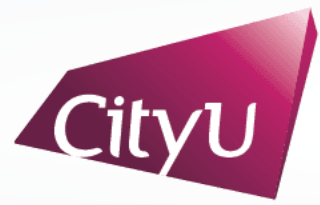

**Computing Services Centre** City University of Hong Kong

# USER GUIDE FOR **USING AV EQUIPMENT**

LI Dak Sum Yip Yio Chin Academic Building

CSC Computer Theatre (LI-3610)

## **AV Control Panel**

#### **Display Source Select**

- 1. Desktop Computer
- 2. HDMI Input (Connect to HDMI device)
- 3. USB-C Input (Connect to USB-C device)
- 4. Wireless Presentation for Apple Devices
- 5. Wireless Presentation for Microsoft & Android Devices
- 6. Presentation for Visualizer

#### **Other Control**

7. Volume Control

14. Help Information

- 8. Lighting Control
- 9. Screen Control
- 10. Projector A (On/Off)
- 11. Projector B (On/Off)
- 12. Mute Projectors
- 13. System Off

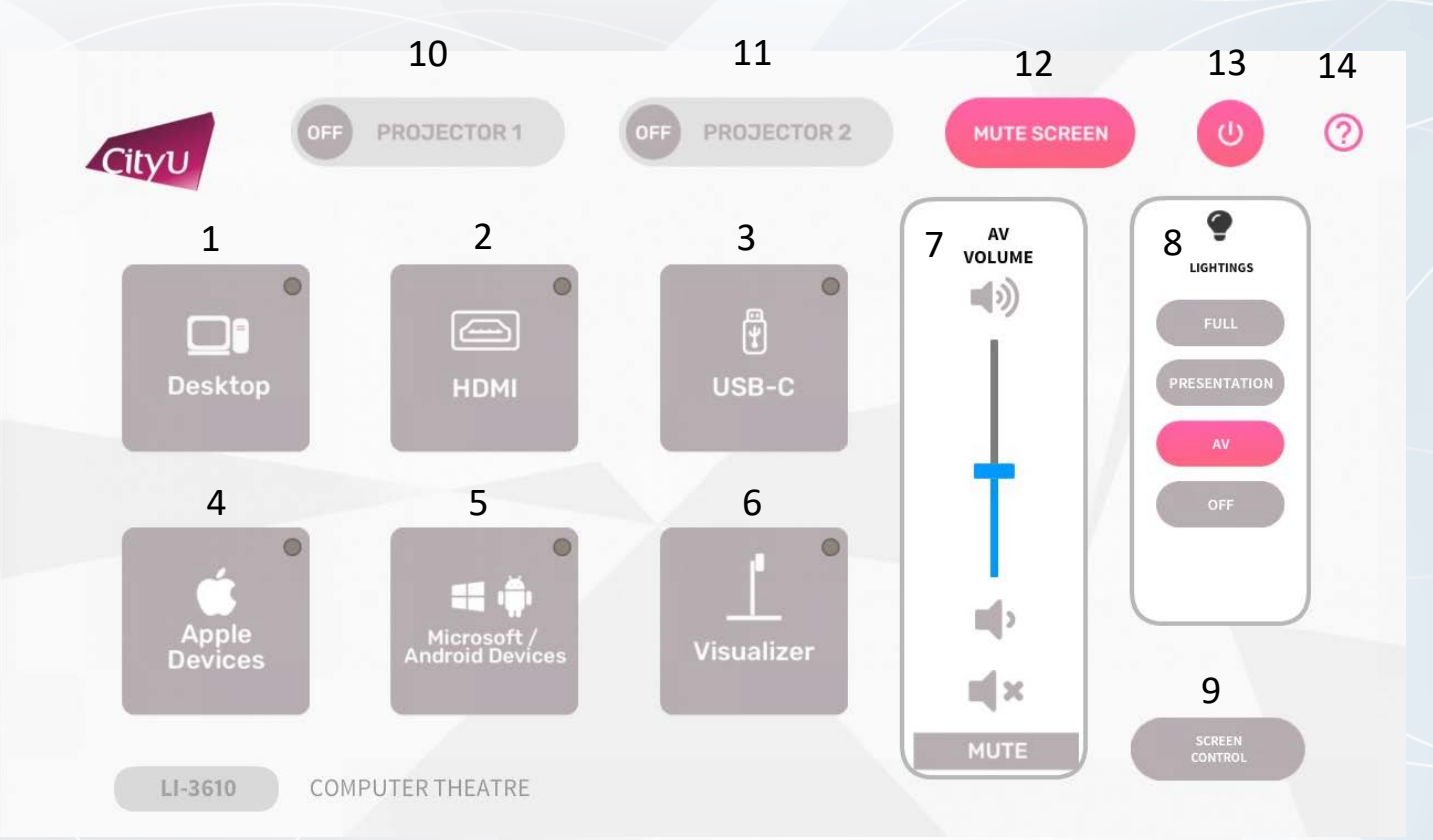

#### **Operation procedure of the Desktop Input**

- 1. Press "Desktop" button
- 2. Select Display Devices (Both Projectors / Projector 1 / Projector 2)

#### **Operation procedure of the HDMI Input**

- 1. Press "HDMI" button
- 2. Select Display Devices (Both Projectors / Projector 1 / Projector 2)
- 3. Connect the device to HDMI cable

#### **Operation procedure of the USB-C Input**

- 1. Press "USB-C" button
- 2. Select Display Devices (Both Projectors / Projector 1 / Projector 2)
- 3. Connect the device to USB-C cable

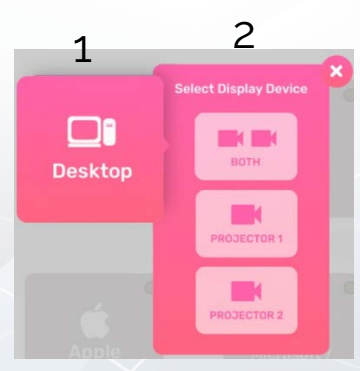

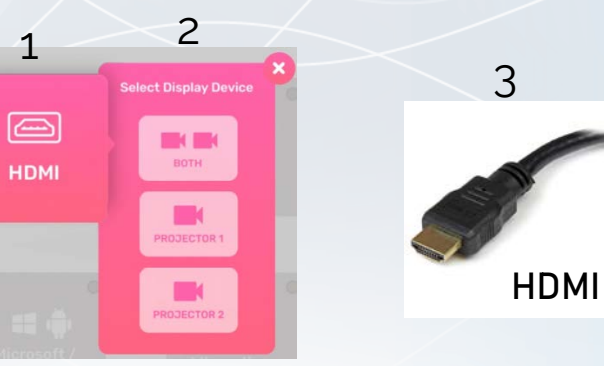

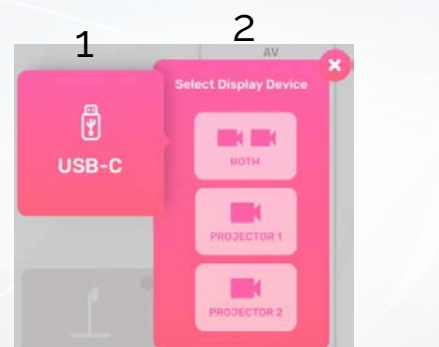

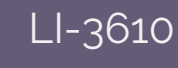

**USB-C**

3

#### **Operation procedure of the wireless presentation for Apple Device**

- Press "Apple Devices" button
- 2. Select Display Devices (Both Projectors / Projector 1 / Projector 2)
- 3. Use Screen Mirroring or AirPlay to connect Apple device

#### **Operation procedure of wireless presentation for Microsoft & Android Device**

- 1. Press "Microsoft / Android Devices" button
- 2. Select Display Devices (Both Projectors / Projector 1 / Projector 2)
- 3. Use Screen Mirroring to connect Microsoft & Android device

#### **Operation procedure of Visualizer Input**

- 1. Press "Visualizer" button
- 2. Select Display Devices (Both Projectors / Projector 1 / Projector 2)

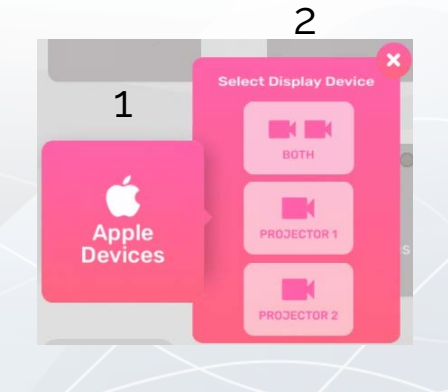

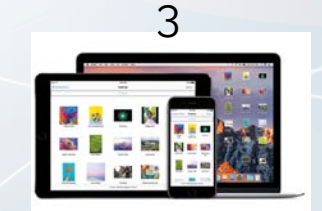

**Apple Device**

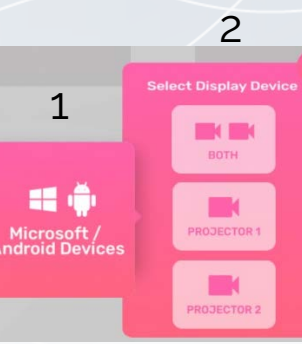

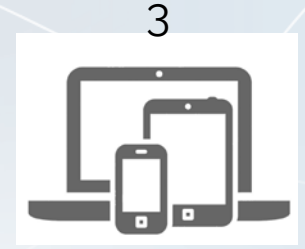

**Microsoft & Android Device**

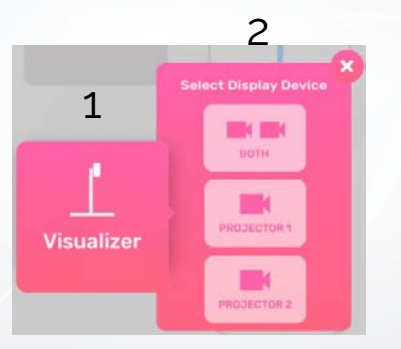

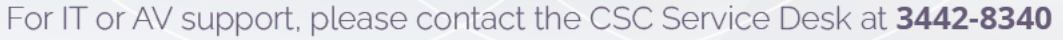

#### **Operation procedure of Screen Control**

- 1. Left Screen Up
- 2. Left Screen Down
- 3. Right Screen Up
- 4. Right Screen DOWN

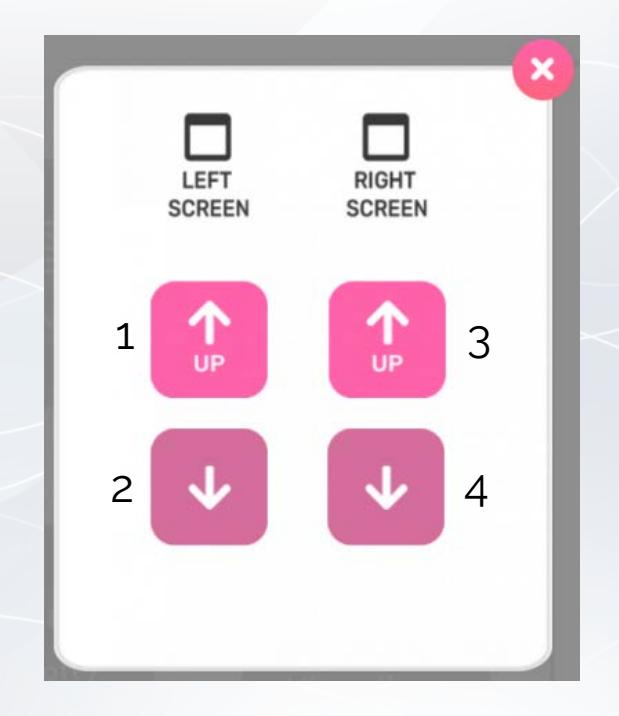

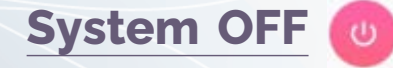

- 1. Confirm Power off
- 2. Cancel Power off
- 3. After confirm ,the system will take around 15s to turn off.

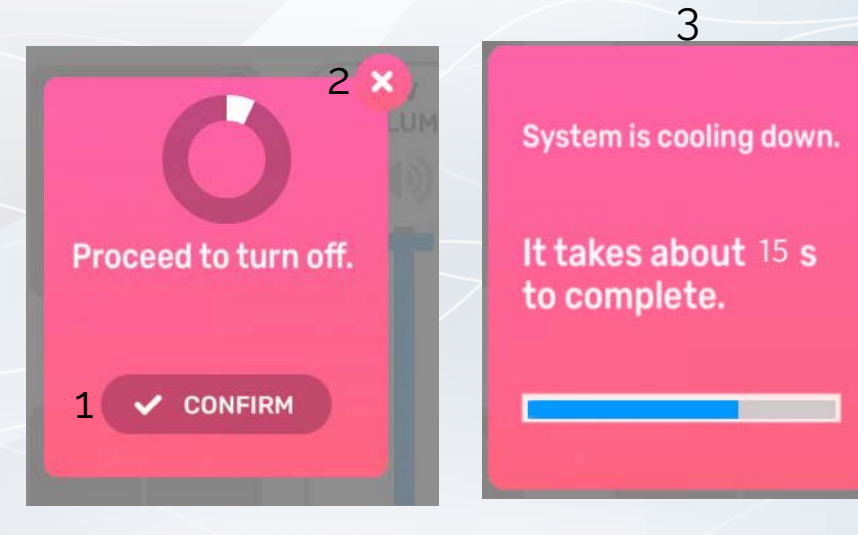

LI-3610